## **Quick Guide: CMHA Workflow 1**

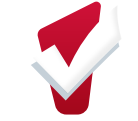

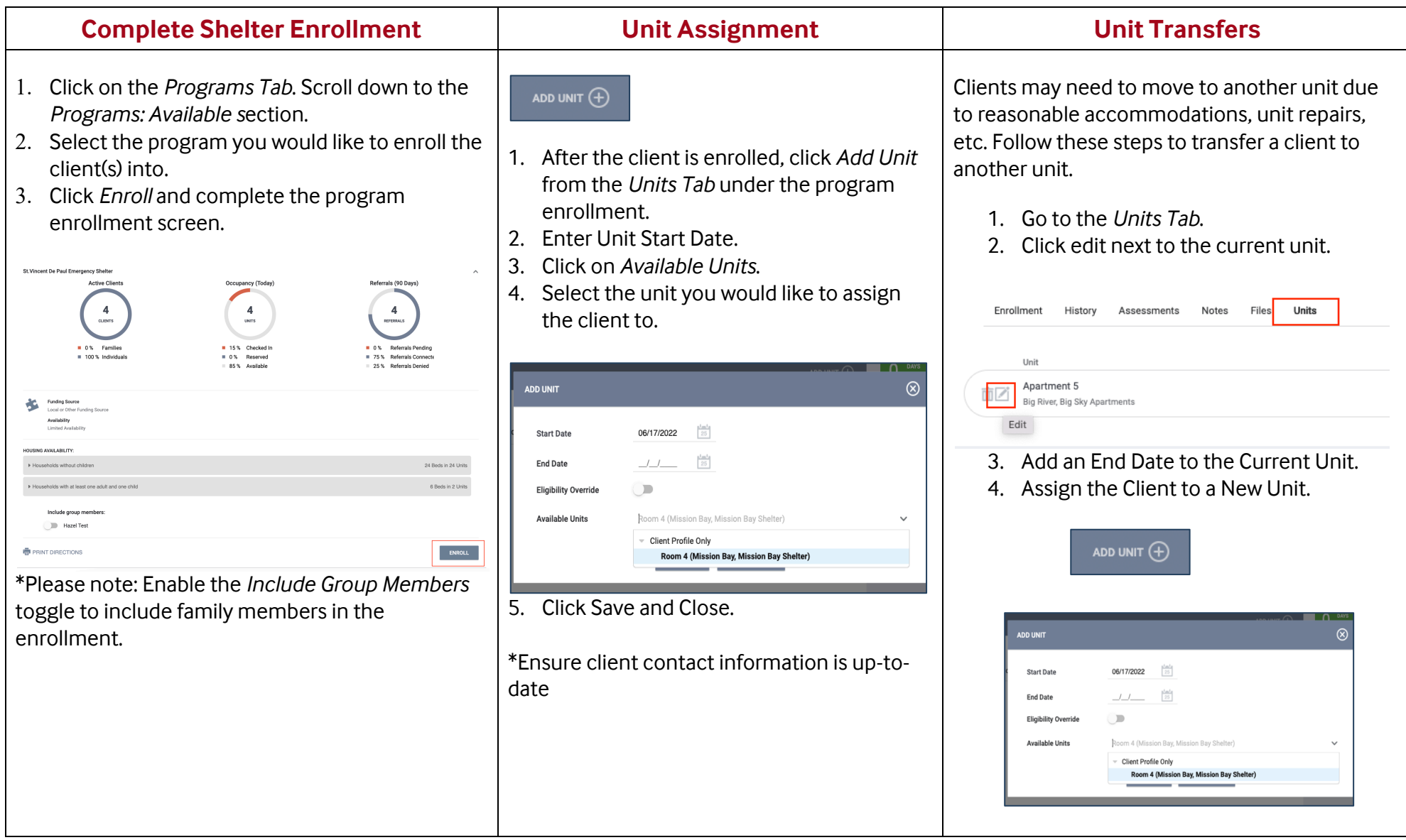

## **Exits**

Exist are completed when a client is no longer receiving services.

- 1. Click on *Programs tab*
- 2. Click on *Exit*
- 3. Complete Exit Information
	- Exit Destination
	- Complete Exit for all household members

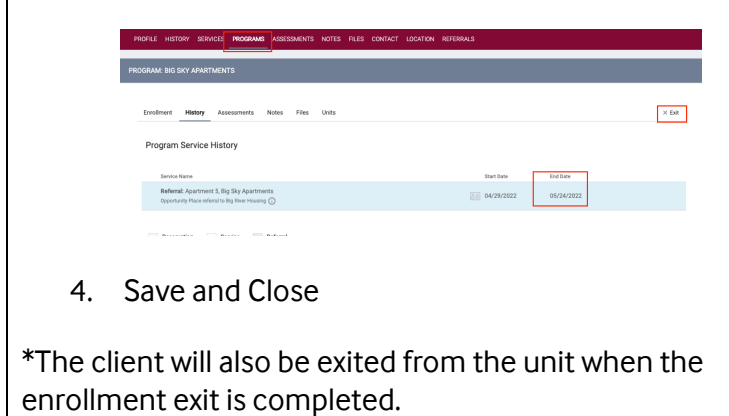